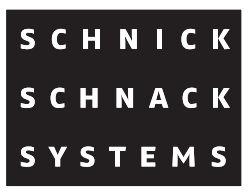

# **Outdoor Pixel-Router**

# **Bedienungsanleitung**

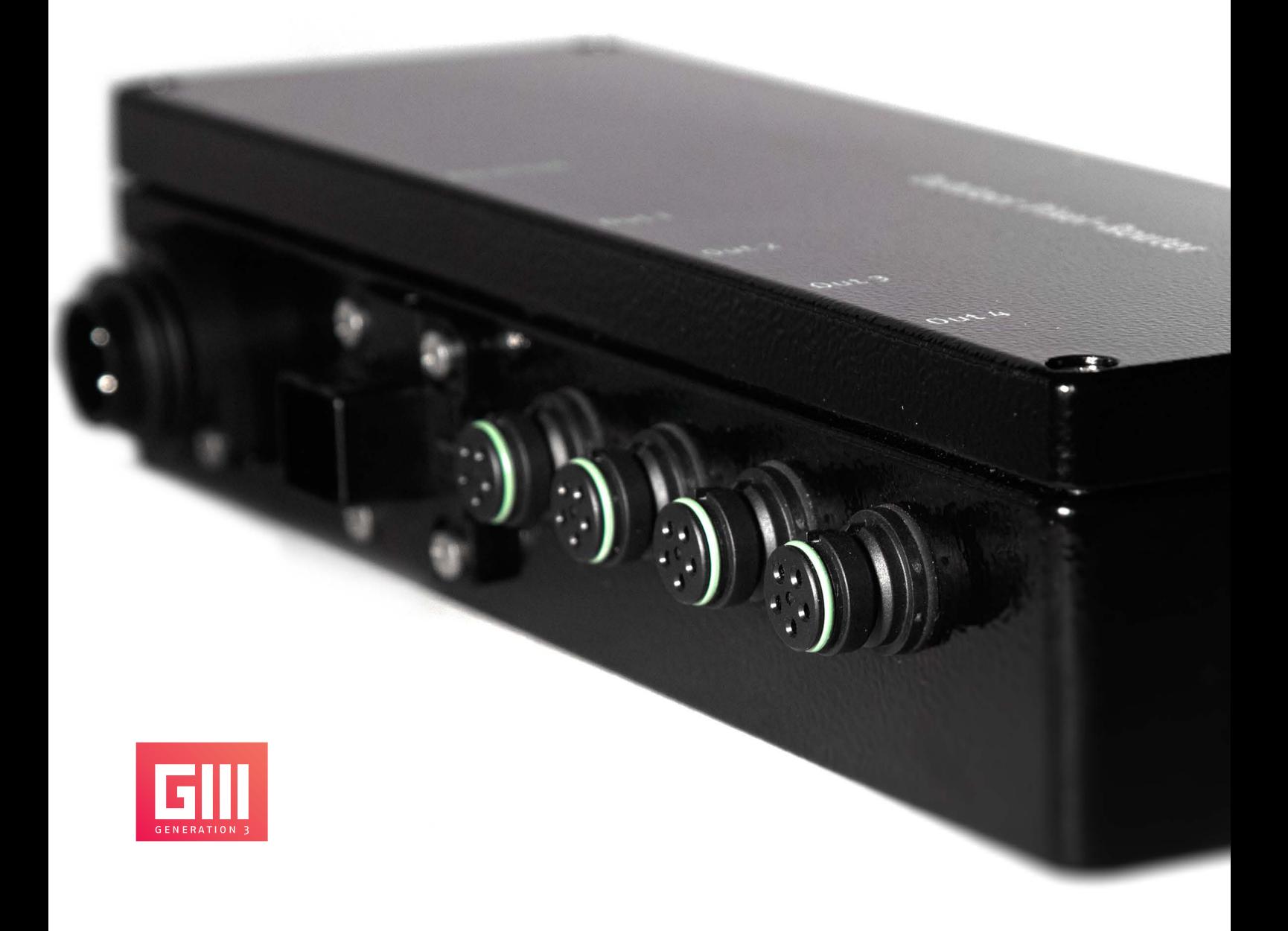

© 2017 Schnick-Schnack-Systems GmbH

Stand Oktober 2017: Alle technischen Daten sowie die Gewichtsund Maßangaben sind sorgfältig erstellt worden – Irrtümer vorbehalten. Eventuelle Farbabweichungen sind drucktechnisch bedingt.

Änderungen, die dem Fortschritt dienen, behalten wir uns vor.

# **Inhalt**

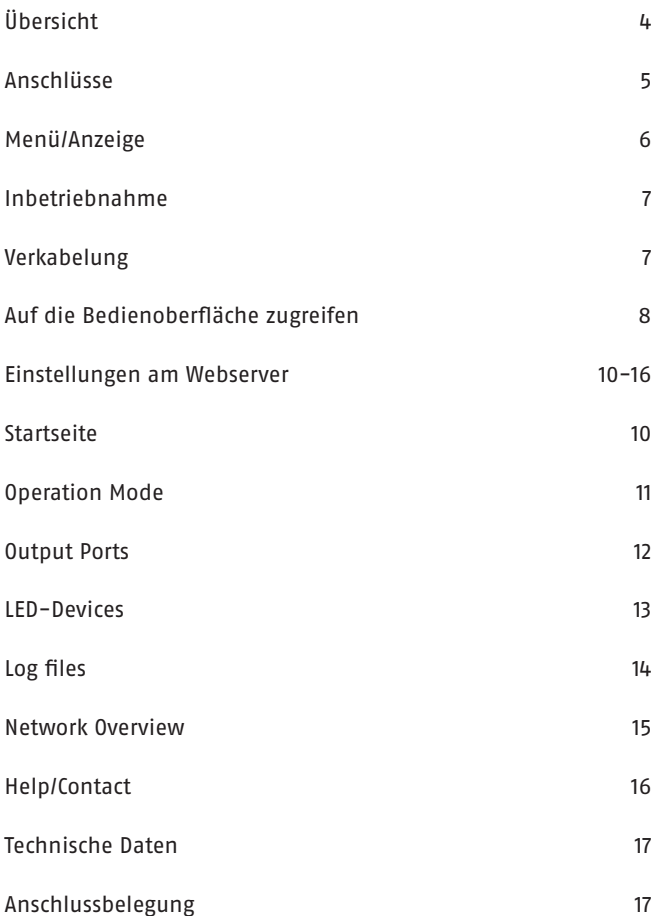

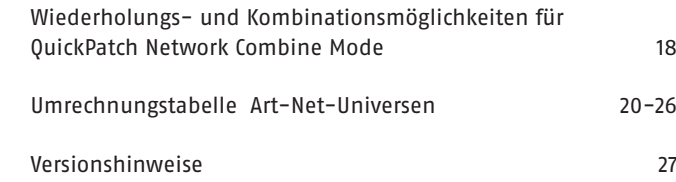

# **Übersicht**

Der Outdoor Pixel-Router ist ein leistungsfähiger Ethernet-DPB-Wandler und die perfekte Lösung, um LED-Systeme in Outdoorbereich mit Strom- und Steuerungsdaten zu versorgen. Er eignet sich insbesondere zur Kombination mit Outdoor-Profilen von Schnick-Schnack-Systems.

Der Outdoor Pixel-Router bringt alles mit, was für eine optimale Outdoor-Festinstallation notwendig ist, ohne sich aber mit Überflüssigem zu beschweren, da er zum Beispiel ohne DMX-Eingang, Tasten oder Displays auskommt.

In das auf aktuellsten Technologien basierende Design sind mehr als 11 Jahre Erfahrung im Bereich "Video to LED via Ethernet" eingeflossen. In dieser Anwendung müssen eine große Menge Daten schnell verarbeitet werden. Der Outdoor Pixel-Router besitzt daher eine Video-to-LED optimierte Schaltung die große Mengen an Daten schnell verarbeiten kann. Als eines der wenigen Geräte am Markt kann der Outdoor Pixel-Router Ethernet-Bursts mit mehr als 250 Universen verarbeiten. Zudem verfügt er über ein optimiertes, Multitasking-Echtzeit-Betriebssystem um Videodaten synchron und latenzarm zu verarbeiten und weiterzugeben. Seine Ethernethardware kann große Datenmengen annehmen und diese ohne nennenswerte Verzögerung an den Prozessor weiterleiten. Dadurch gehen keine Datenpakete verloren oder verweilen zu lange im Speicher. Zusätzlich werden die DPB Schnittstellen synchronisiert. Dadurch werden Zeitunterschiede wirkungsvoll vermieden, die in LED Installationen besonders auffällig und störend sind.

Über den Ethernet-Eingang ist der Outdoor Pixel-Router kompatibel mit den Protokollen sACN, Art-Net™ und Schnicknet.

Dank eines integrierten HTML 5.0 Webservers kann der Router komplett aus der Ferne konfiguriert werden. Spezielle Software ist nicht erforderlich, was insbesondere bei langlebigen Festinstallationen wichtig ist.

Das sehr kleine und kompakte Gerät findet Platz in jeder Anwendung und wird mit Schrauben befestigt. Der Verkabelungsaufwand ist minimal. Bis zu vier LED-Stränge zu je 72 Watt lassen sich mit den IP-Steckverbindern anschließen. Abgesehen von einem 320 Watt-Netzteil\* und einer Ethernetleitung ist für die Verkabelung weiter nichts erforderlich. XLR-Leitungen, XLR-Adapterboxen und Rückleitungen entfallen.

Erhältlich ist der Outdoor Pixel-Router in einer 4×3A Version und zwei 4×5A Versionen mit einem oder zwei Gleichspannungseingängen und verfügt über ein wasserdichtes Gehäuse und Stecker (IP65).

# **Anschlüsse**

DC-In **Ethernet | Out 1 Out 2 | Out 3 | Out 4 YESSEE BEER**  $\bullet$ G G  $\bullet$ G

Am Gerät finden Sie folgende Anschlussmöglichkeiten:

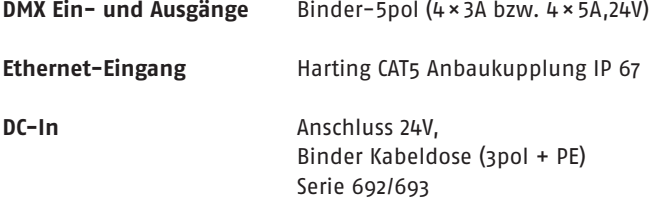

### **Menü/Anzeige**

Im Inneren des Gerätes finden Sie folgende Status-LEDs:

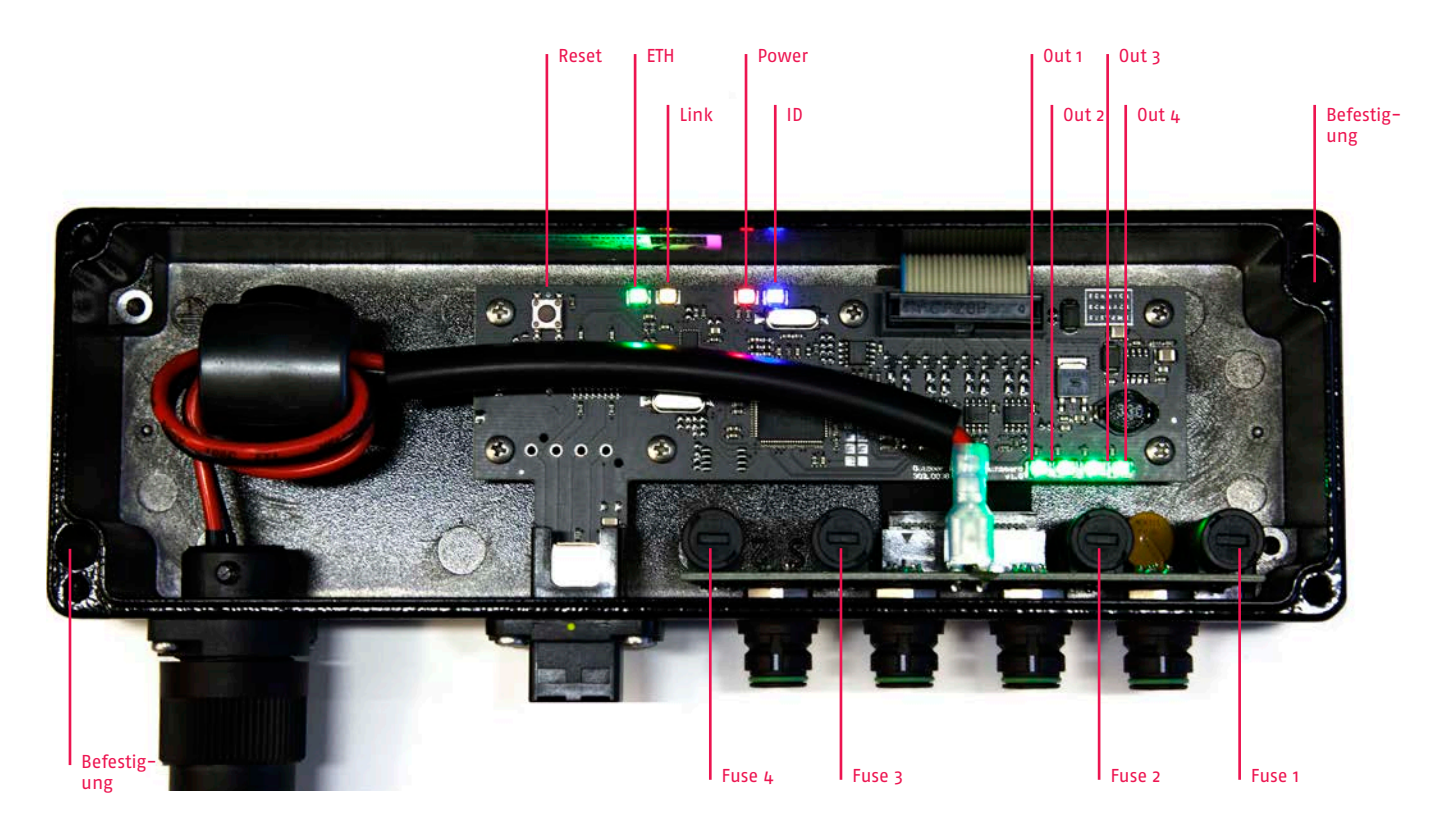

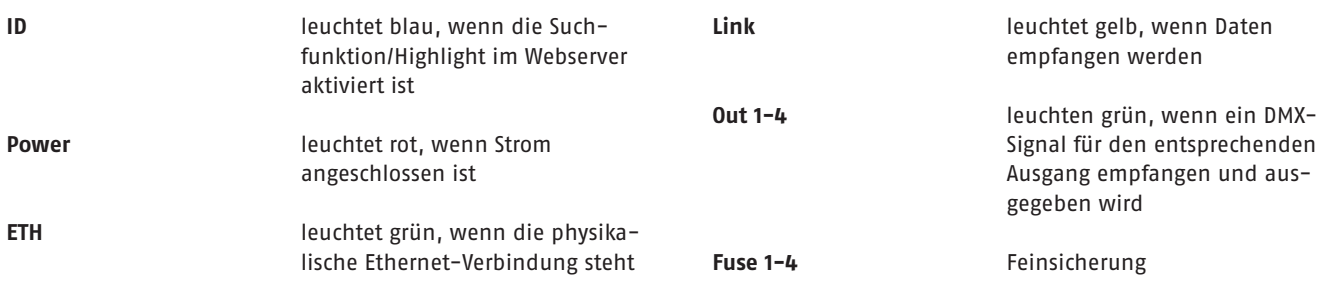

#### **Reset**

Durch kurzes drücken des Reset-Knopfes können Sie das Gerät neu starten. Wenn Sie den Reset-Knopf länger als 5 Sekunden drücken, setzt sich das Gerät auf die Werkseinstellungen zurück und startet neu (Power LED blinkt). Wenn Sie den Reset-Knopf länger als 15 Sekunden drücken, werden neben den Werkseinstellungen auch die IP-Einstellungen zurückgesetzt (ID LED blinkt) und das Gerät startet neu.

# **Inbetriebnahme**

Prüfen Sie das Gerät nach dem Auspacken unverzüglich auf Transportschäden. Ein beschädigtes Gerät darf nicht in Betrieb genommen werden.

Reinigen Sie das Gerät nie mit aggressiven Reinigern. Zur Reinigung genügt es, das Gerät mit einem feuchten Tuchabzuwischen. Bei hartnäckiger Verschmutzung kann das Gerät mit einem milden Reiniger benetzt werden.

Die Befestigungslöcher sind nach öffnen des Deckels zugänglich.

### **Verkabelung**

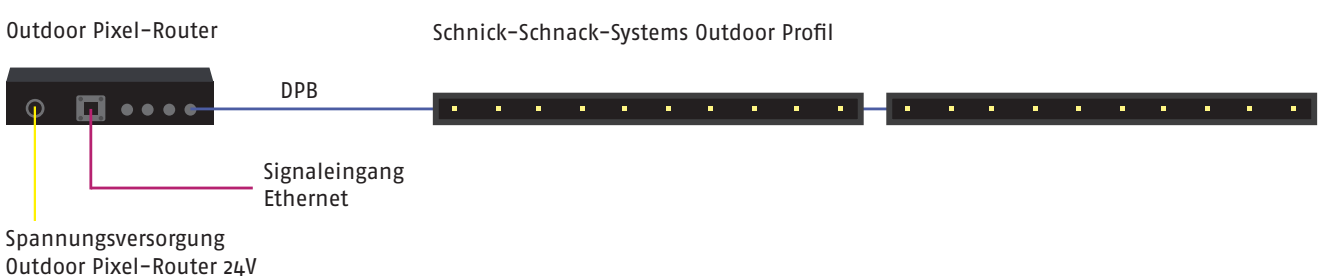

durch externes Netzteil

# **Auf die Bedienoberfläche zugreifen**

#### **1. Schritt**

Verbinden Sie den PC - mittels eines Netzwerkkabels - mit dem Outdoor Pixel-Router.

![](_page_7_Picture_4.jpeg)

#### **2. Schritt**

Konfigurieren der Netzwerkkarte auf Art-Net.

**Achtung: vorherige Einstellungen notieren, damit diese später wieder eingetragen werden können.**

![](_page_7_Picture_47.jpeg)

#### **3. Schritt**

IP-Adresse des Routers auf der Seite des Gerätes ablesen.

![](_page_8_Picture_3.jpeg)

#### **4. Schritt**

IP-Adresse in den Browser eingeben.

# **Einstellungen am Webserver**

#### **Startseite**

![](_page_9_Picture_53.jpeg)

Hier werden die Grunddaten des Outdoor Pixel-Routers angezeigt.

**Highlight off/on:** beim Umschalten auf Highlight on leuchtet die blaue ID-LED am Router. Mithilfe des Highlight-Buttons lässt sich speziell bei größeren Installationen, das Gerät auffinden, das gerade über den Webserver konfiguriert wird.

Durch Klicken auf den Button "Click to unlock" können der **Operation Mode**, sowie der **Name des Routers** geändert werden.

![](_page_10_Picture_131.jpeg)

#### **Operation Mode**

Es stehen Ihnen folgende Modi zur Verfügung:

#### **QuickPatch Network**

Der QuickPatch Network Mode bietet die Möglichkeit mehrere Universen zu verarbeiten und die Universen und Startadressen den Ausgängen zuzuweisen.

#### **Manual RGB**

In diesem Menüpunkt hat man die Möglichkeit, mit dem Outdoor Pixel-Router auf einfache Art und Weise eine Farbe für alle Ausgangskanäle einzustellen.

#### **Demo Fast/Demo Slow**

In diesen Modi zeigen alle angeschlossenen RGB-Leuchten einen sich wiederholenden vorbestimmten Farbwechsel. Die beiden Modi unterscheiden sich nur in der Durchlaufgeschwindigkeit.

#### **Update**

Neue Softwareversionen halten Produkte auf dem neuesten Stand und sind auf Anfrage erhältlich.

Drücken Sie **"Click to save changes"**, um die Änderungen zu speichern.

#### **Short Name/Long Name**

In diesen Feldern können Sie dem Outdoor Pixel-Router einen individuellen Namen geben.

Die Namen werden in der grauen Leiste angezeigt und erleichtern die Unterscheidung der Router.

Sie werden außerdem in der Netzwerkübersicht als auch von einigen Art-Net-fähigen Geräten oder Software-Tools angezeigt.

**Hinweis: Im Auslieferzustand befindet sich der Router im Demo-Mode (fortlaufender Farbverlauf) - auf allen vier Ausgängen.** 

**Beim ersten Umschalten auf QuickPatch Network stehen die Combine Modi aller vier Ausgänge auf ALL (alle LEDs werden durch drei DMX-Kanäle gesteuert). Wenn Sie eine Ansteuerung von Einzelpixeln wünschen stellen Sie den Combine Mode bitte auf OFF (keine Kombinationen).**

#### **Output Ports**

![](_page_11_Picture_114.jpeg)

Unter dem Menüpunkt **"Output Ports"** finden Sie eine Übersicht über die Ausgänge des Netzteils. Hier können Sie den **Output Mode**, die **maximale Datengeschwindigkeit** den **Colour Gain** und den **Combine Mode** einstellen.

#### **Output Mode**

Umschalten des Übergangsprotokolls zwischen DMX 512 und DPB. Für jeden Ausgang ist der Modus frei wählbar.

#### **Max. Data Speed**

Es stehen Ihnen folgende Geschwindigkeiten zur Verfügung: 250kBit, 500kBit, 1MBit, 1,5MBit, 3MBit. Diese Einstellung hat nur eine Auswirkung im Modus DPB. Die maximale Geschwindigkeit an einem Port kann durch diese Einstellung verringert werden, um eine bessere Übertragung auf schlechten Leitungen zu ermöglichen. Bitte beachten Sie, dass dadurch der Datendurchsatz reduziert wird und je nach Anzahl angeschlossener Devices nicht alle empfangenen Daten in ihrer Menge und Rate weitergeführt werden können.

#### **Colour Gain**

Mit dieser Funktion lassen sich die Farbkanäle Rot, Grün und Blau dunkler stellen. Bei 255 ist diese Funktion deaktiviert.

#### **Combine Mode**

Eine Übersicht über die verschiedenen Wiederholungs- und Kombinationsmöglichkeiten für das System finden Sie auf Seite 18.

![](_page_11_Picture_12.jpeg)

#### **Refresh**

Seite wird neu geladen, nicht gespeicherte Änderungen gehen verloren.

#### **LED-Devices**

![](_page_12_Picture_40.jpeg)

Auf dieser Seite werden alle angeschlossenen, Generation 3-fähigen, LED-Produkte aufgelistet. Zu den einzelnen Produkten werden verfügbare Informationen angezeigt. Diese umfassen u.a. Typ und Art des Produkts, als auch Statusinformationen wie Temperatur und Spannung.

Ist der Output Mode des Ausgangs auf DMX gestellt, stehen keine Informationen zur Verfügung.

**Hinweis: Produkte der Serien L und B, sowie LED-Komponenten mit der Bezeichnung MKI können nicht angezeigt werden.**

#### **Log files**

![](_page_13_Picture_37.jpeg)

Service-Seite zur Fehleranalyse.

Die Vorgänge im Router werden protokolliert und erleichtern gegebenenfalls die Fehleranalyse.

Bei Bedarf können die Log-Dateien über "Download as" als txt-Datei heruntergeladen werden. Die Log-Daten gehen bei einem Neustart oder bei Spannungsverlust verloren und werden ab diesen Moment neu protokolliert.

#### **Network Overview**

![](_page_14_Picture_31.jpeg)

Diese Seite listet alle sich im gleichen Netzwerk befindlichen Outdoor Pixel-Router übersichtlich auf.

Durch Klicken auf die IP gelangt man auf die Website des jeweiligen Geräts.

Die Liste lässt sich über einen Klick auf die jeweilige Spaltenüberschrift sortieren (z.B. nach IP-Adresse oder Short-Name).

#### **Help/Contact**

![](_page_15_Picture_19.jpeg)

Über den Button "Download support File" können Sie Logfiles herunterladen, die zur Fehleranalyse dienen.

# **Technische Daten**

![](_page_16_Picture_131.jpeg)

# **Anschlussbelegung**

#### **Binder Kabeldose (3pol + PE) Serie 692/693**

**1 2** Masse (Data GND) 24V

#### **Binder-5pol**

![](_page_16_Picture_132.jpeg)

# **Wiederholungs- und Kombinationsmöglichkeiten für QuickPatch Network Combine Mode**

OFF: keine Kombination ALL: alle LEDs werden durch drei DMX-Kanäle gesteuert C2: immer zwei LEDs werden verbunden C3: immer drei LEDs werden verbunden C4: immer vier LEDs werden verbunden C5: immer fünf LEDs werden verbunden C6: immer sechs LEDs werden verbunden C7: immer sieben LEDs werden verbunden C8: immer acht LEDs werden verbunden C9: immer neun LEDs werden verbunden C10: immer zehn LEDs werden verbunden R2: jede zweite LED wird miteinander verbunden R3: jede dritte LED wird miteinander verbunden R4: jede vierte LED wird miteinander verbunden R5: jede fünfte LED wird miteinander verbunden R6: jede sechste LED wird miteinander verbunden R7: jede siebte LED wird miteinander verbunden R8: jede achte LED wird miteinander verbunden R9: jede neunte LED wird miteinander verbunden R10: jede zehnte LED wird miteinander verbunden

Auszug als Übersicht - Schaltbar bis C99 und R99

![](_page_17_Picture_4.jpeg)

#### **Wiederholungs- und Kombinationsmöglichkeiten C16 und C64**

![](_page_17_Picture_114.jpeg)

#### **Wiederholungs- und Kombinationsmöglichkeiten Combine Device (CD)**

#### Nur bei DPB

Mit dem Combine Modus CD können Sie unterschiedliche DPB-Produkte kombinieren, denn er erkennt, wieviel Kanäle ein LED-Produkt benötigt: zum Beispiel die LED-Kachel C25 (64 LEDs) und den LED-Streifen C25-250 (10 LEDs). Angesteuert werden die Produkte wie im Combine Mode ALL (alle LEDs werden durch drei DMX-Kanäle gesteuert).

![](_page_18_Figure_4.jpeg)

# **Umrechnungstabelle Art-Net-Universen**

![](_page_19_Picture_383.jpeg)

![](_page_20_Picture_379.jpeg)

![](_page_21_Picture_379.jpeg)

![](_page_22_Picture_379.jpeg)

![](_page_23_Picture_379.jpeg)

![](_page_24_Picture_379.jpeg)

![](_page_25_Picture_226.jpeg)

# **Versionshinweise**

#### **Warum Schnick-Schnack-Systems?**

Installationszeiten werden immer kürzer, während Systemkomplexität und Kundenansprüche zunehmen.

Wir sind ein Partner, der selbst unter Termindruck hochwertige und verlässliche Systeme liefert, die nicht nur schnell zu installieren, sondern auch einfach zu bedienen sind.

#### **Schnick-Schnack-Systems GmbH**

Mathias-Brüggen-Straße 79 50829 Köln

Telefon +49 (0) 221/992019-0 Fax +49 (0) 221/168509-73

info@schnickschnacksystems.com www.schnickschnacksystems.com